# **JX6-SB(-I) Version Update from V 2.20 to V 2.21**

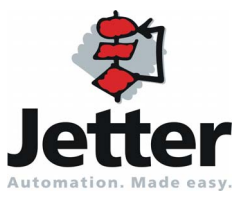

Revision 1.01 **November 2008** / Printed in Germany

Revision 1.01

Jetter AG reserves the right to make alterations to its products in the interest of technical progress. These alterations need not be documented in every single case.

This Version Update and the information contained herein have been compiled with due diligence. However, Jetter AG assume no liability for printing or other errors or damages arising from such errors.

The brand names and product names used in this document are trademarks or registered trademarks of the respective title owner.

### **Table of Contents**

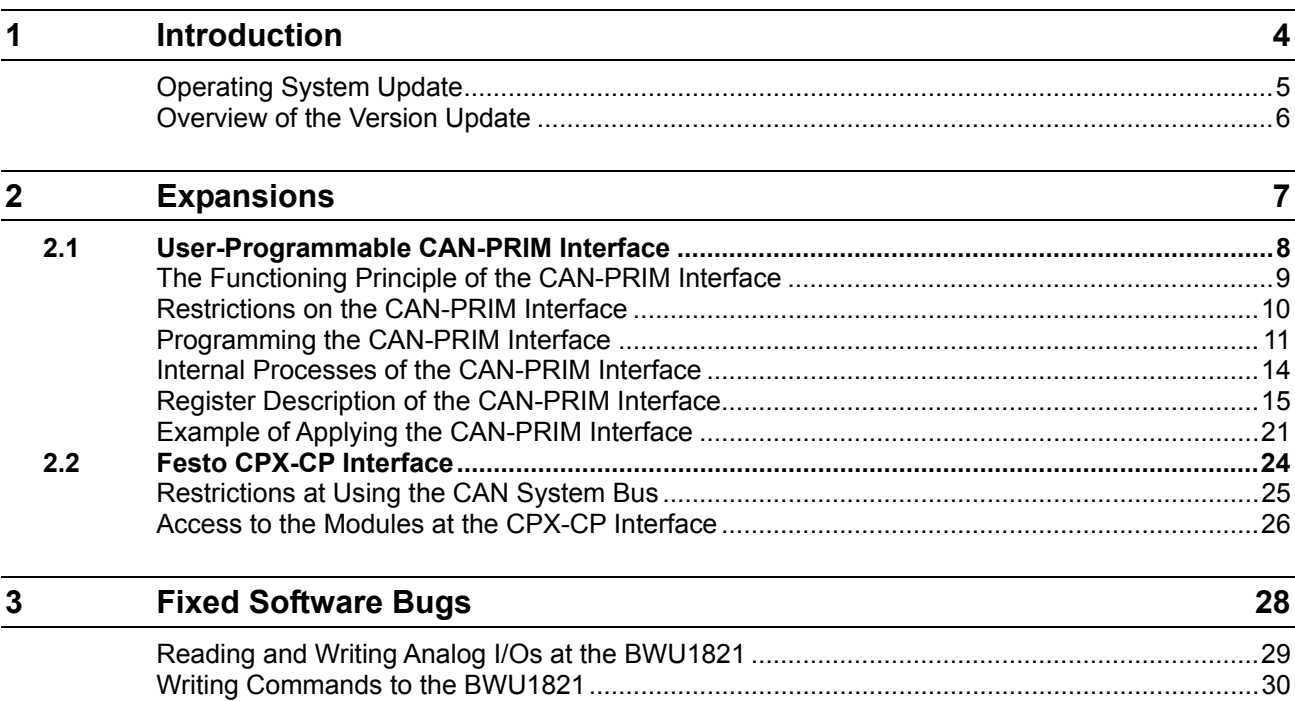

[Initializing by means of LioN-S Modules......................................................................................31](#page-30-0)

# <span id="page-3-0"></span>**1 Introduction**

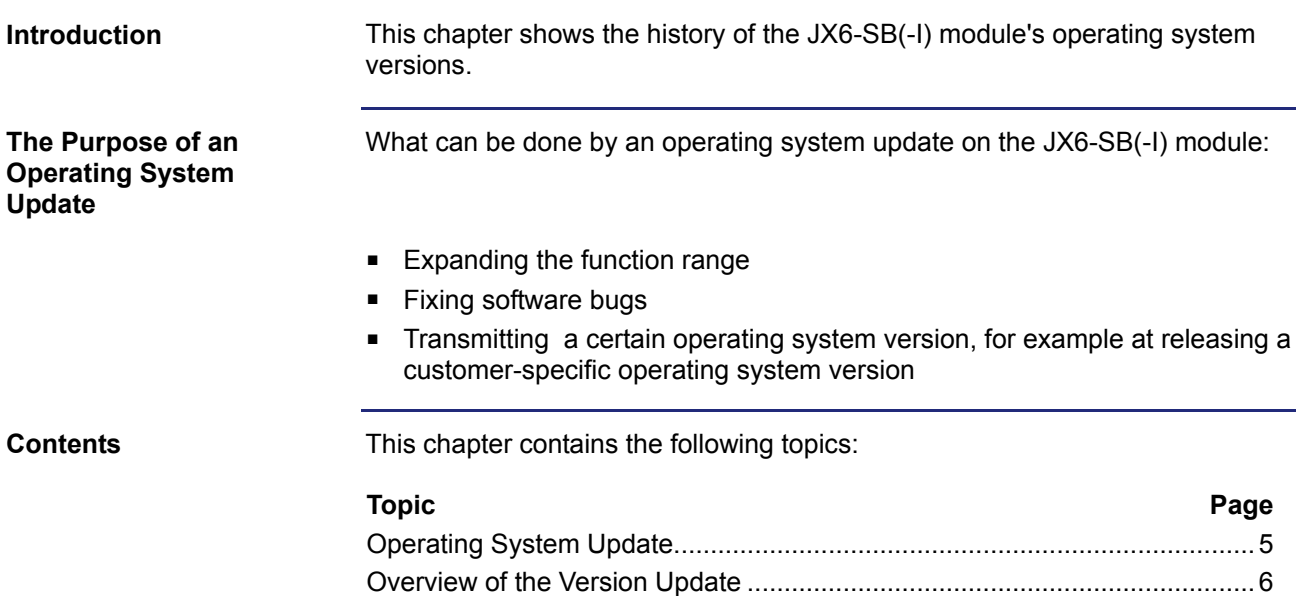

### <span id="page-4-1"></span><span id="page-4-0"></span>**Operating System Update**

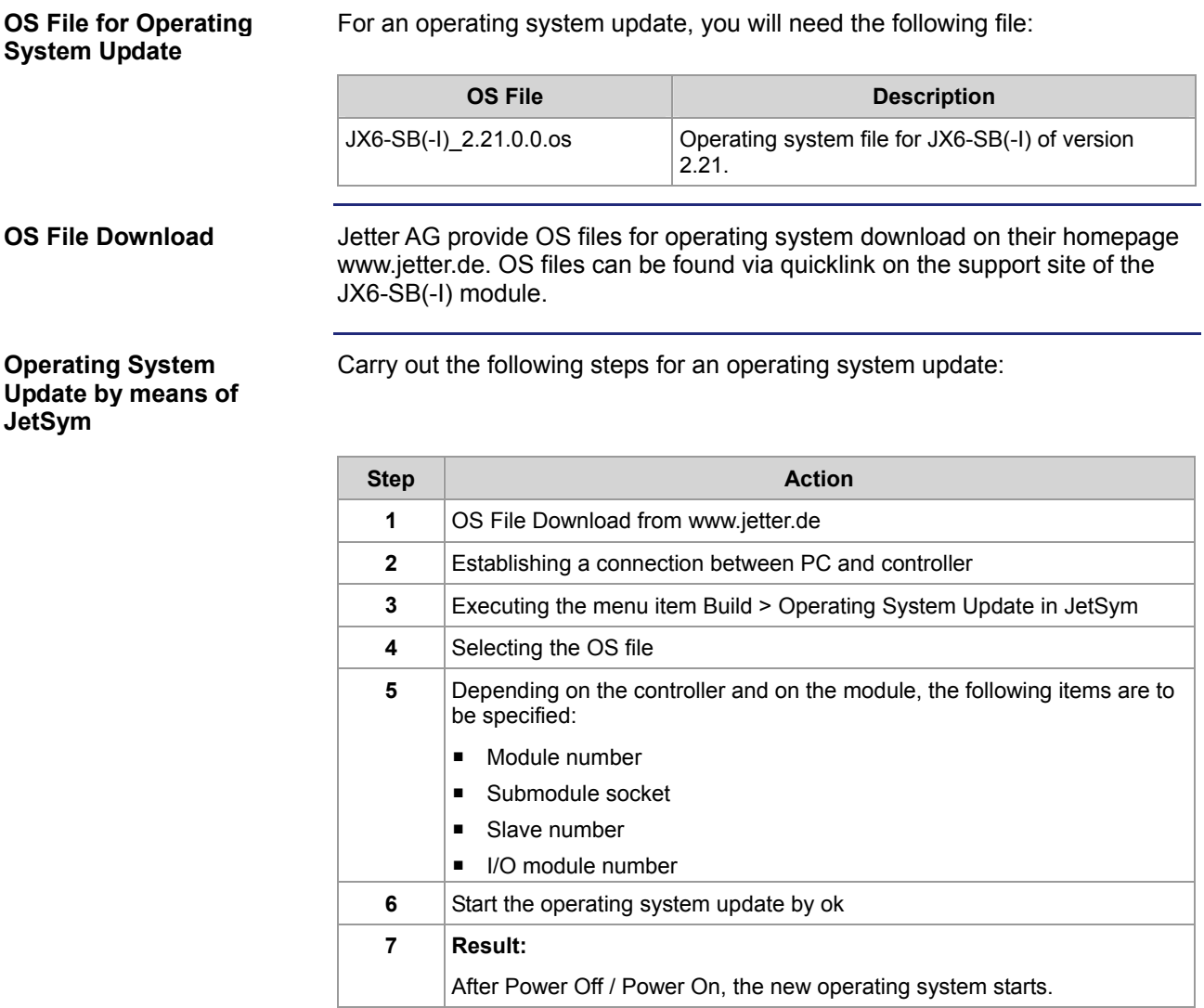

### <span id="page-5-1"></span><span id="page-5-0"></span>**Overview of the Version Update**

**V 2.21** 

The following table gives an overview of the newly added function and the fixed software bugs in operating system version 2.21:

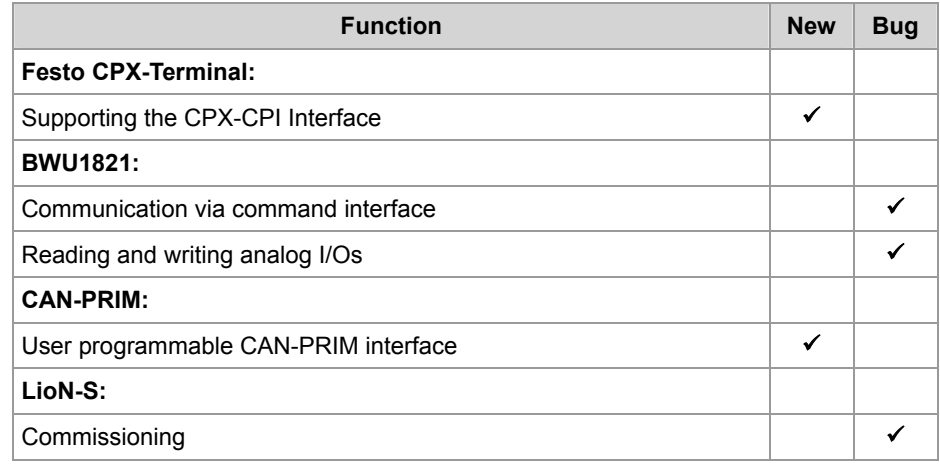

# <span id="page-6-0"></span>**2 Expansions**

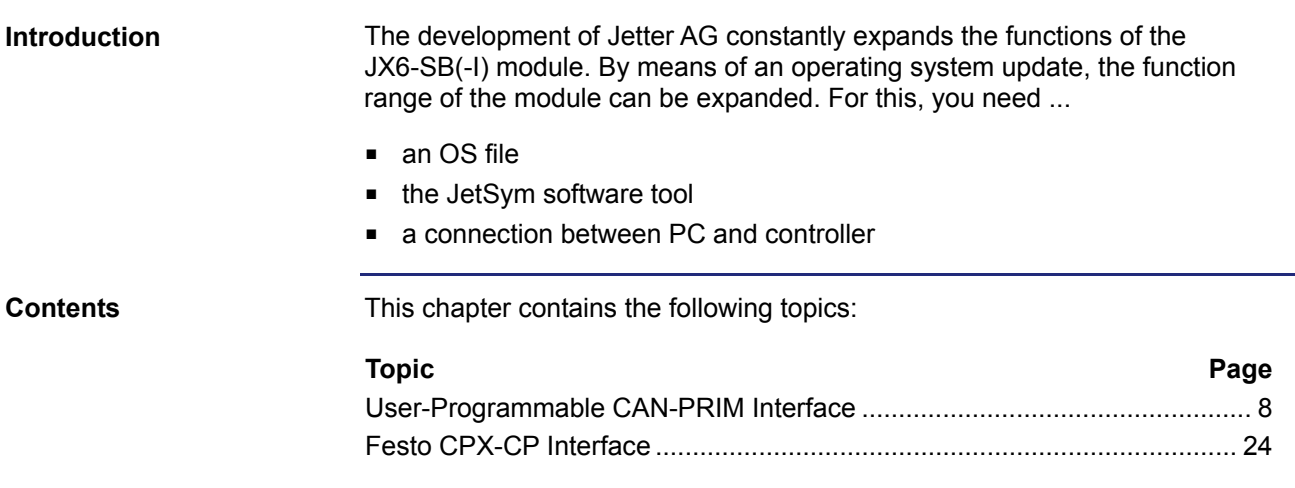

# <span id="page-7-1"></span><span id="page-7-0"></span>**2.1 User-Programmable CAN-PRIM Interface**

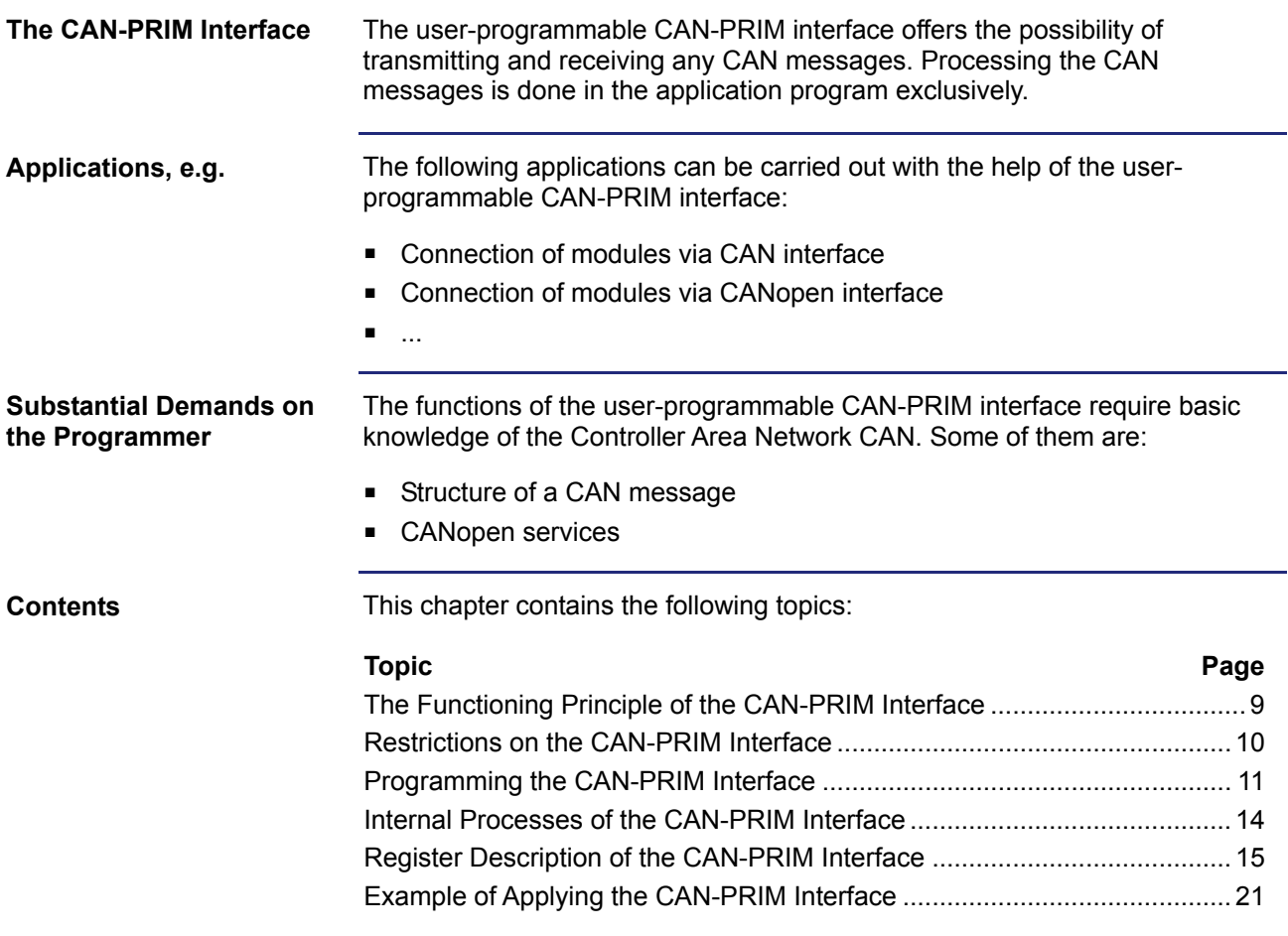

### <span id="page-8-0"></span>**The Functioning Principle of the CAN-PRIM Interface**

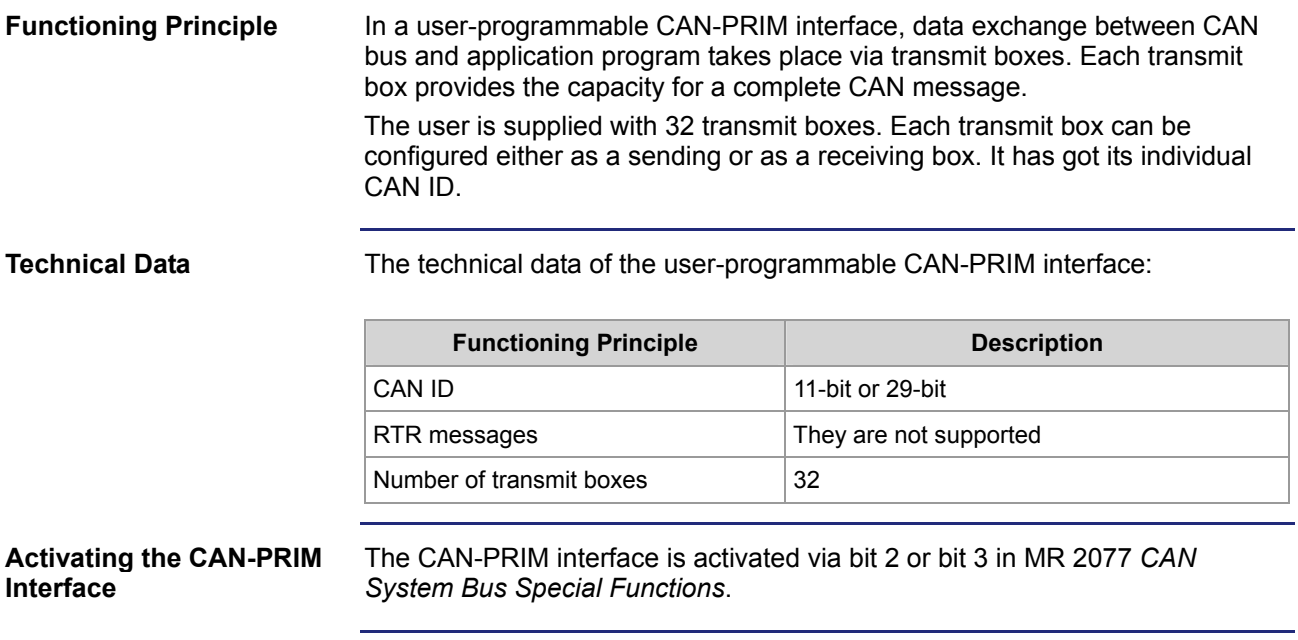

### <span id="page-9-0"></span>**Restrictions on the CAN-PRIM Interface**

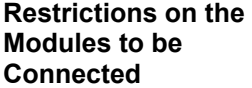

For the user-programmable CAN-PRIM interface, the following restrictions apply:

- 9 non-intelligent JX2-I/O modules max. can be connected
- If CANopen modules have been connected, 7 non-intelligent JX2-I/O modules max. can be connected
- If 29-bit CAN identifiers are applied, the serial numbers of the nonintelligent JX2-I/O modules have to start with 2
- at a JC-24x: JX3 modules cannot be connected

**CAN Messages to be Transmitted During Boot-Up** 

**Reserved CAN IDs** 

During boot-up of the system bus, the connected CAN modules are not permitted to send CAN messages.

At synchronous operation of expansion modules at the CAN system bus and at the CAN-PRIM interface, certain CAN IDs have been reserved.

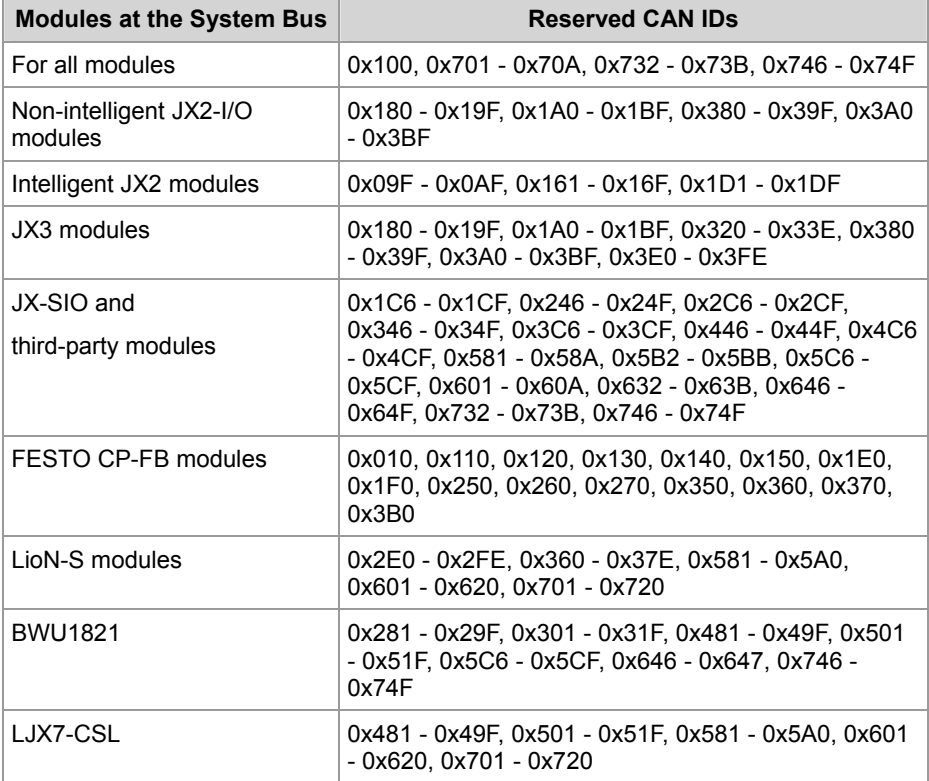

### <span id="page-10-0"></span>**Programming the CAN-PRIM Interface**

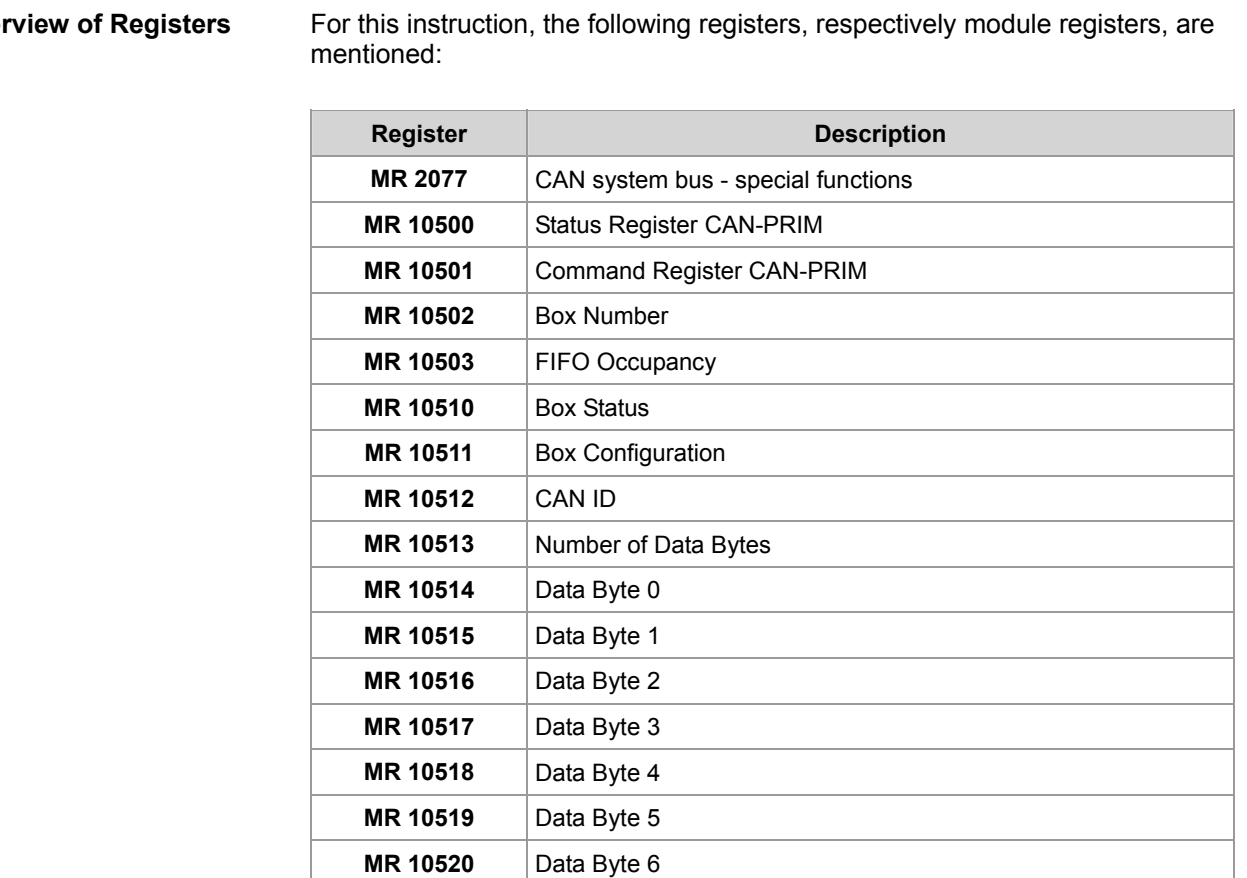

**MR 10521 Data Byte 7** 

### **Overview of Registers**

#### **Initialization**

Carry out the following steps for the initialization of the CAN-PRIM interface:

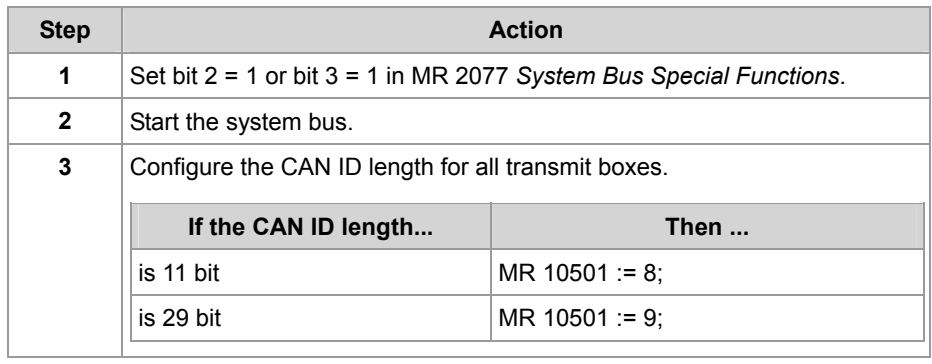

#### **Configuring a Transmit Box for Sending**

Carry out the following steps for the configuration of a transmit box:

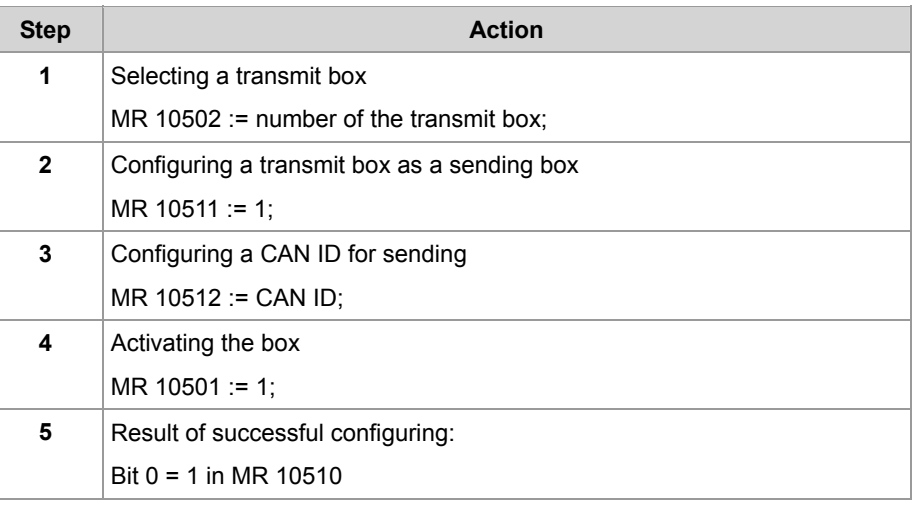

#### **Sending a CAN Message**

Carry out the following steps for sending a CAN message:

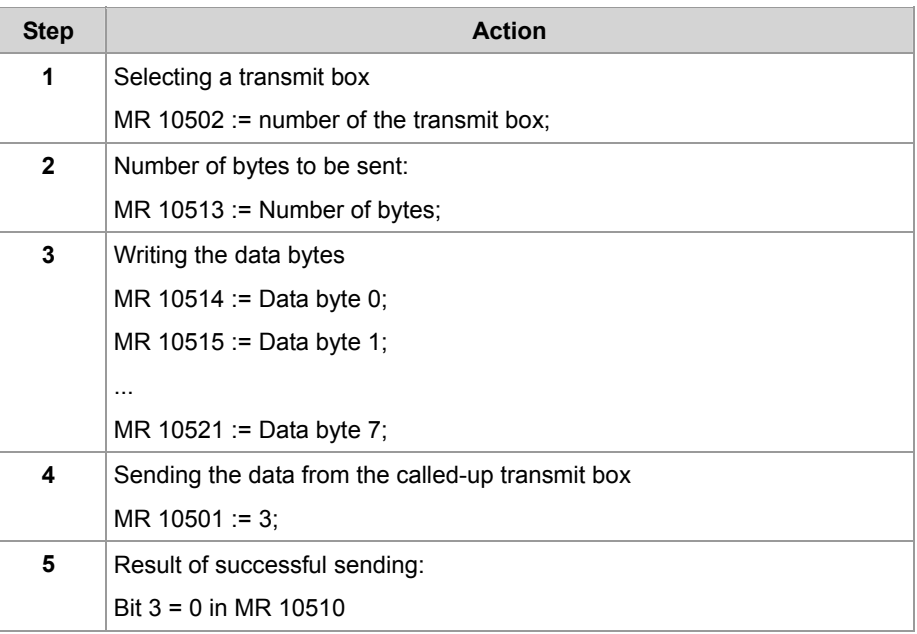

#### **Configuring a Transmit Box for Receiving**

Carry out the following steps for configuring a transmit box into a receiving box:

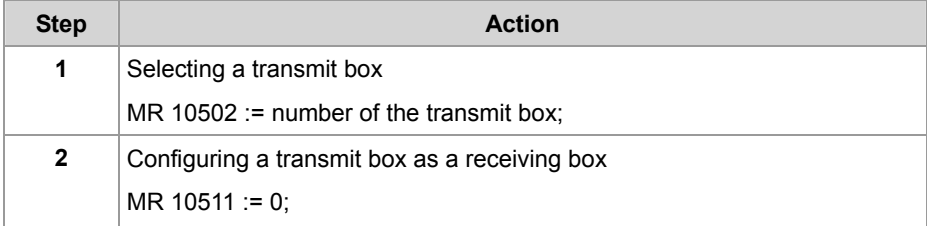

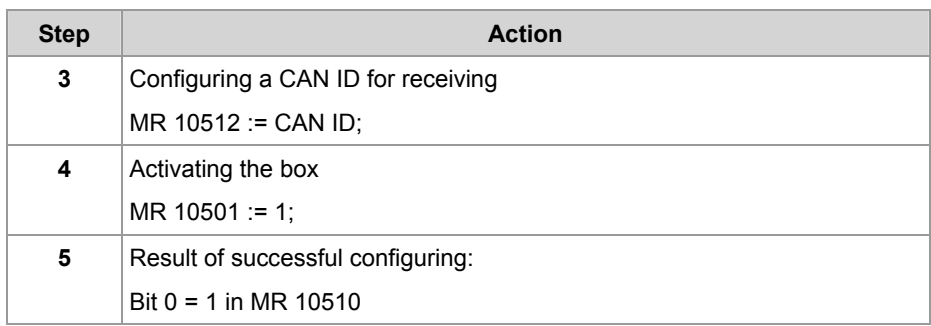

# **Message**

**Receiving a CAN Carry out the following steps for receiving a CAN message:** 

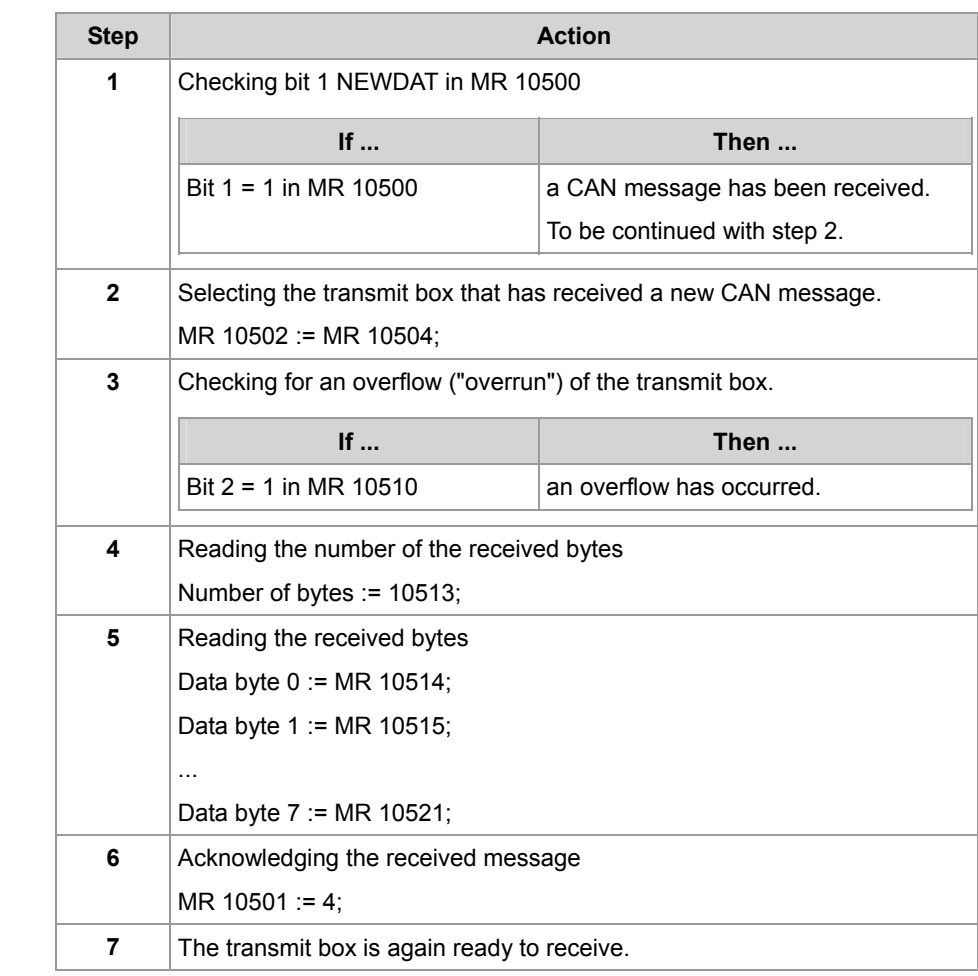

### <span id="page-13-0"></span>**Internal Processes of the CAN-PRIM Interface**

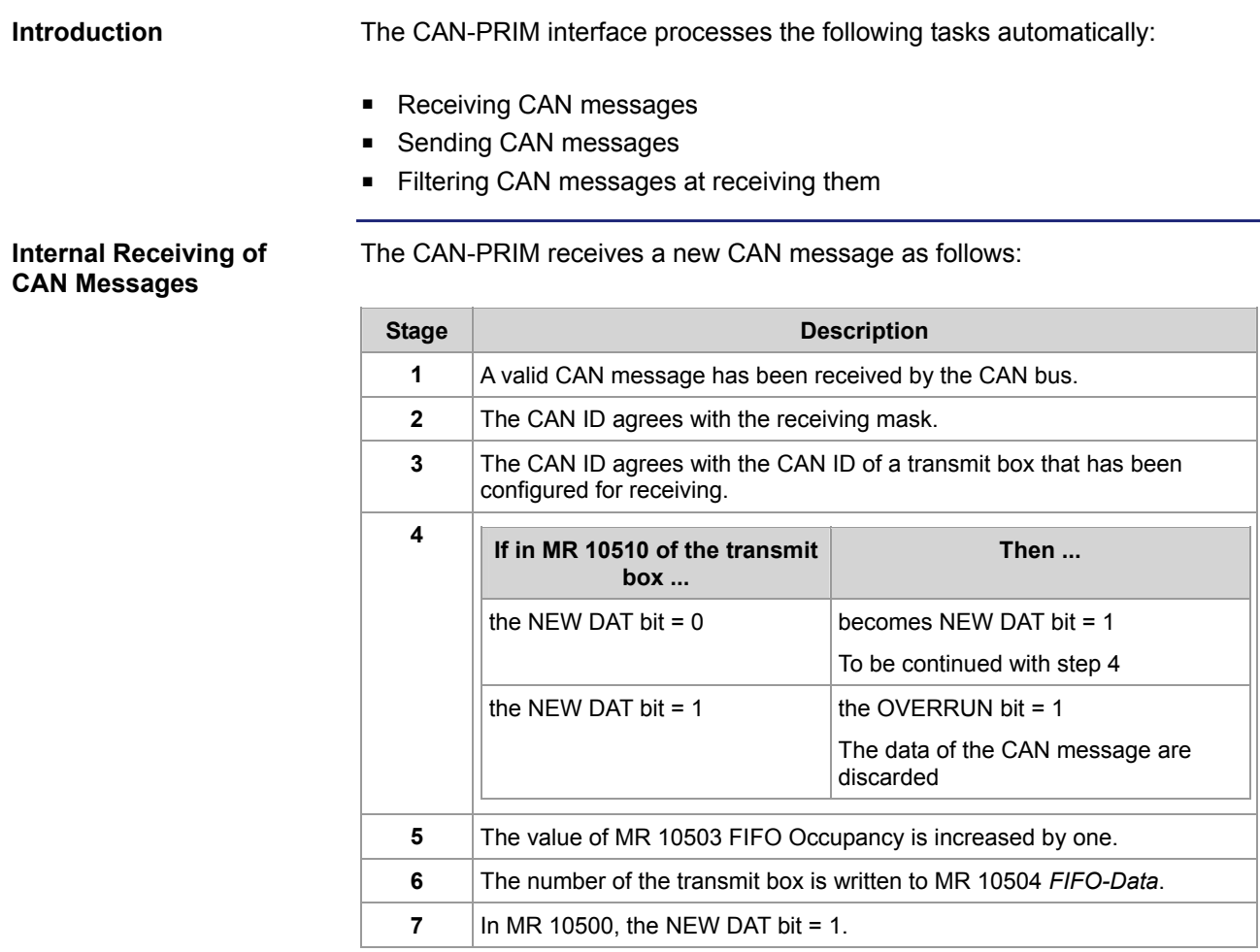

### <span id="page-14-0"></span>**Register Description of the CAN-PRIM Interface**

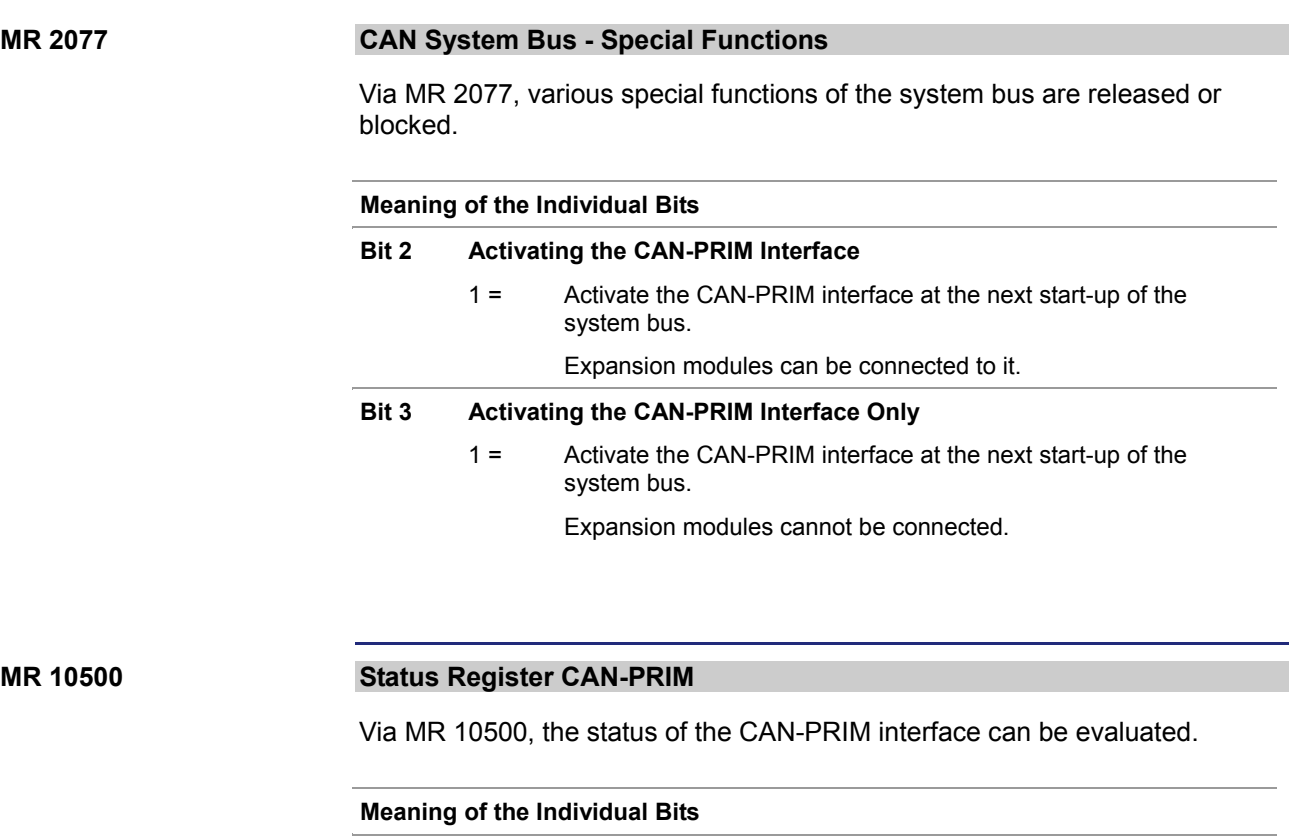

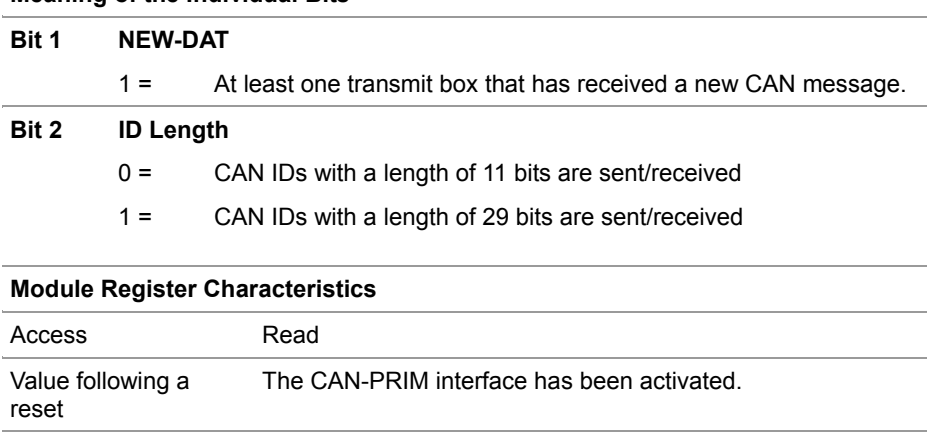

### **MR 10501 Command Register CAN-PRIM**

Via MR 10501, certain commands are transmitted to the CAN-PRIM interface.

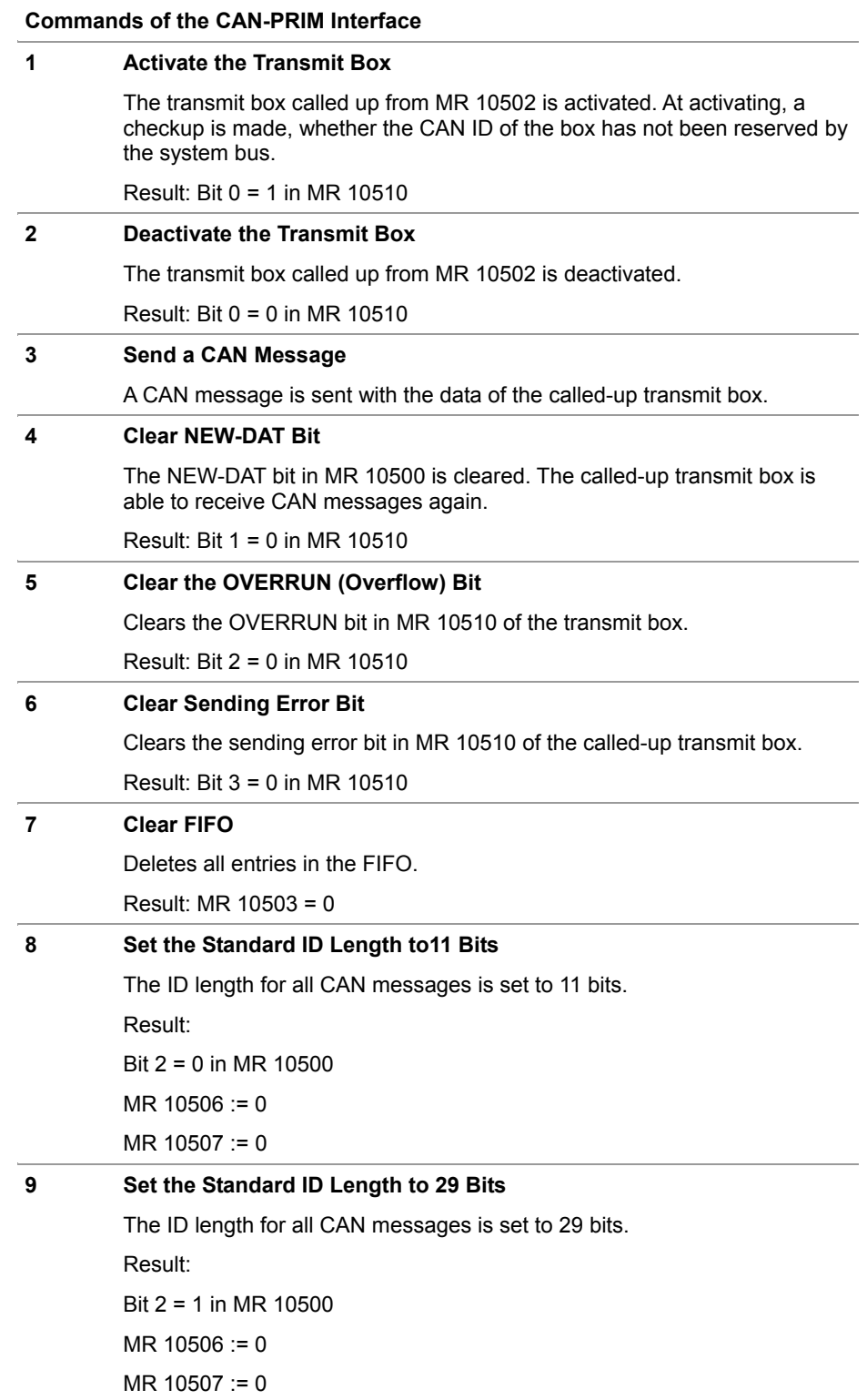

#### **Module Register Characteristics**

Access The CAN-PRIM interface has been activated.

#### **Number of the Transmit Box MR 10502**

Via MR 10502, a transmit box is selected. The data of the transmit box can then be accessed via module registers MR 10510 through MR 10521.

![](_page_16_Picture_74.jpeg)

#### **MR 10503**

#### **FIFO Occupancy**

MR 10503 shows, whether there have been new CAN messages and the number of them.

![](_page_16_Picture_75.jpeg)

#### **MR 10504**

#### **FIFO Data**

MR 10504 shows, in which transmit box a new CAN message has been received. At reading MR 10504, the FIFO is cleared from the value just read. Accordingly, the value of MR 10503 is incremented by one.

![](_page_17_Picture_121.jpeg)

#### **MR 10506**

#### **Global Receiving Mask**

The global receiving mask filters the bits of the received CAN ID. If the bit in the global receiving mask is set, the bit of the received CAN ID is compared with the global receiving ID.

![](_page_17_Picture_122.jpeg)

#### **MR 10507**

#### **Global Receiving ID**

By means of the global receiving ID and MR 10506 *Global Receiving Mask* a range of CAN IDs is set, which is transmitted to the CAN-PRIM interface.

![](_page_17_Picture_123.jpeg)

#### **MR 10510**

#### **Box Status Register**

Via MR 10510, the status of a transmit box can be evaluated.

![](_page_18_Picture_97.jpeg)

#### **MR 10511**

### **Box Configuration Register**

Via MR 10511, the box can be configured.

![](_page_18_Picture_98.jpeg)

![](_page_18_Picture_99.jpeg)

#### **MR 10512 CAN ID**

If a sending box is applied, a CAN message is sent by this CAN ID. If a sending box is applied, a CAN message is sent by this CAN ID.

![](_page_19_Picture_93.jpeg)

#### **MR 10513 Number of Data Bytes**

If a sending box is applied, a CAN message is sent by this number of data bytes.

If a receiving box is applied, the number of data bytes having been received in the CAN message is entered.

![](_page_19_Picture_94.jpeg)

#### **MR 10514 .. MR 10251 Daba Bytes 0 to 7**

If a sending box is applied, a CAN message is sent by these data bytes. If a receiving box is applied, the data bytes having been received in the CAN message are entered.

![](_page_19_Picture_95.jpeg)

### <span id="page-20-1"></span><span id="page-20-0"></span>**Example of Applying the CAN-PRIM Interface**

![](_page_20_Picture_134.jpeg)

```
Task 0 
     // activate CAN-PRIM and start CAN system bus 
     bit_set(n_SysBusSpecial, 2); 
     n_JX6SB_Command := 30; 
     When
         bit_clear(n_JX6SB_State, 13) 
     Continue;
     // 11-bit CAN ID 
     st_CanPrim.n_Command := 8; 
     // select box 0 
     st_CanPrim.n_BoxNumber := 0; 
     // configure the box to ID 0x200 
     st_CanPrim.n_BoxCanId := 0x200; 
     // configure as receiving box 
     st_CanPrim.n_BoxConfig := 0; 
     // activate the box 
     st_CanPrim.n_Command := 1; 
     If
         bit_clear(st_CanPrim.n_BoxState, 0) 
     Then
         // CAN ID already used by system bus 
     End_If;
     // select box 1 
     st_CanPrim.n_BoxNumber := 1; 
     // configure the box to ID 0x2FF 
     st_CanPrim.n_BoxCanId := 0x2FF; 
     // configure as sending box 
     st_CanPrim.n_BoxConfig := 1; 
     // activate the box 
     st_CanPrim.n_Command := 1; 
     If
         bit_clear(st_CanPrim.n_BoxState, 0) 
     Then
          // CAN ID is already being used by CAN system bus 
     End_If;
End_Task;
```

```
JetSym ST Program - CAN messages are received by the following JetSym ST program.
Receiving Data // waiting for new CAN messages 
                         When
                              bit_set(st_CanPrim.n_State, 1) 
                         Continue;
                         // Read box number out of the Fifo and select the box 
                         st_CanPrim.n_BoxNumber := st_CanPrim.n_FifoData; 
                         // check overrun 
                         T \notin I bit_set(st_CanPrim.n_BoxState, 2) 
                         Then
                               // acknowledge overrun 
                              st_CanPrim.n_Command := 5; 
                         End If;
                          // copy received data 
                         to_Data[0] := st_CanPrim.to_BoxData[0]; 
                         to_Data[1] := st_CanPrim.to_BoxData[1]; 
JetSym ST Program - CAN messages are sent by the following JetSym ST program: 
Sending of Data // select box 1 
                         st_CanPrim.n_BoxNumber := 1; 
                         // Amount of data bytes = 2 
                         st_CanPrim.n_BoxDLC := 2; 
                         // enter the data to be sent 
                         st_CanPrim.to_BoxData[0] := 12; 
                         st_CanPrim.to_BoxData[1] := 25; 
                         // start sending the CAN message 
                         st_CanPrim.n_Command := 3; 
                         // check sending error 
                         Tf BIT_SET(st_CanPrim.n_BoxState, 3) 
                         Then
                               // acknowledge sending error 
                               st_CanPrim.n_Command := 6; 
                         End_If;
```
### <span id="page-23-1"></span><span id="page-23-0"></span>**2.2 Festo CPX-CP Interface**

![](_page_23_Picture_117.jpeg)

**Contents Contents This chapter contains the following topics:** 

![](_page_23_Picture_118.jpeg)

### <span id="page-24-1"></span><span id="page-24-0"></span>**Restrictions at Using the CAN System Bus**

![](_page_24_Picture_111.jpeg)

### <span id="page-25-1"></span><span id="page-25-0"></span>**Access to the Modules at the CPX-CP Interface**

**I/O Assignment of the Modules at the CPX-CP Interface** 

The digital inputs and outputs of the modules connected to the CPX-CPI interface are mapped by the I/O numbers of the following I/O modules:

![](_page_25_Figure_4.jpeg)

![](_page_25_Picture_166.jpeg)

**I/O Numbers of JC-647** 

The I/Os at the JC-647 connected with the JX6-SB(-I) submodule are numbered in analogy with the I/O numbering at the JC-24x. The input and output numbers have just got to be prefixed. The prefix corresponds to the submodule slot number + 1.

**Assigning the I/O Module Numbers** 

A CPX terminal with a CPX-CPI interface occupies up to three I/O module numbers in the CAN system bus. The digital I/Os are represented by the I/O module numbers according to the following rules:

- the three I/O module numbers max. are consecutive
- the local I/Os of the CPX terminal are represented by the first I/O module number
- the I/Os at the CPI strings 1 and 2 are represented by the subsequent I/O module number

![](_page_26_Picture_40.jpeg)

Jetter AG 27

# <span id="page-27-0"></span>**3 Fixed Software Bugs**

![](_page_27_Picture_47.jpeg)

### <span id="page-28-1"></span><span id="page-28-0"></span>**Reading and Writing Analog I/Os at the BWU1821**

![](_page_28_Picture_109.jpeg)

### <span id="page-29-1"></span><span id="page-29-0"></span>**Writing Commands to the BWU1821**

![](_page_29_Picture_122.jpeg)

### <span id="page-30-1"></span><span id="page-30-0"></span>**Initializing by means of LioN-S Modules**

![](_page_30_Picture_104.jpeg)